## <span id="page-0-0"></span>**Inlets Form**

The **Inlets Form** displays **capacity details** for **[Inlets](https://help.innovyze.com/display/XDH2018V2/Inlets)**. **[HEC-22 Inlets](https://help.innovyze.com/display/XDH2018V2/HEC-22+Inlets)** can be sized, and display a results table and preview images.

## All Inlets

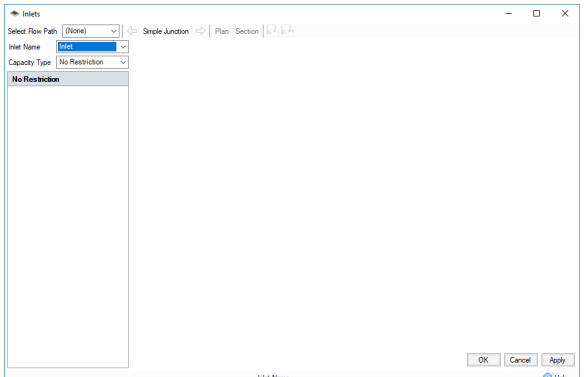

Back to: Help Documentation

## **Section Pages**

- [Low/High Flow](https://help.innovyze.com/pages/viewpage.action?pageId=3736096)
- [Percentage Flow](https://help.innovyze.com/display/XDH2018V2/Percentage+Flow)
- [Rated by Flow](https://help.innovyze.com/display/XDH2018V2/Rated+by+Flow) • [HEC-22 Inlets](https://help.innovyze.com/display/XDH2018V2/HEC-22+Inlets)
- [Inlets Form](#page-0-0)

**Toolbar** - Contains tools for the selection of a specific node within a flow path, and buttons for switching the view of the HEC-22 preview image.

- **Select flow path** A flow path can be selected from this drop down list to manage access to nodes. Selecting (None) will allow access to all nodes.
- **•**  $\leftarrow$   $\leftarrow$   $\$ to node. The currently selected node will determine the inlets available, and be shown between the arrows.
- **Section** Available only to **HEC-22 Inlets**. Sets the preview image to the cross section view.
- **Plan** Available only to **HEC-22 Inlets**. Sets the preview image to the plan view.
- **Export HEC-22 Results to PDF** Exports the results tables of **HEC-22 inlets** in the selected flow path to a .pdf file.
- **Export HEC-22 Results to Excel** Exports the results tables of **HEC-22 inlets** in the selected flow path to a .XLS file.

**Inlet Name** - Where a node has multiple inlets, this drop down list can be used to select a different inlet.

**Capacity Type** - The capacity type of an inlet can be modified from the inlets form. For more information, see the Capacity Type section of the **[Inlets](https://help.innovyze.com/display/XDH2018V2/Inlets)** help page.

## HEC-22 Inlets

Certain components of the form are available only to **[HEC-22 Inlets.](https://help.innovyze.com/display/XDH2018V2/HEC-22+Inlets)**

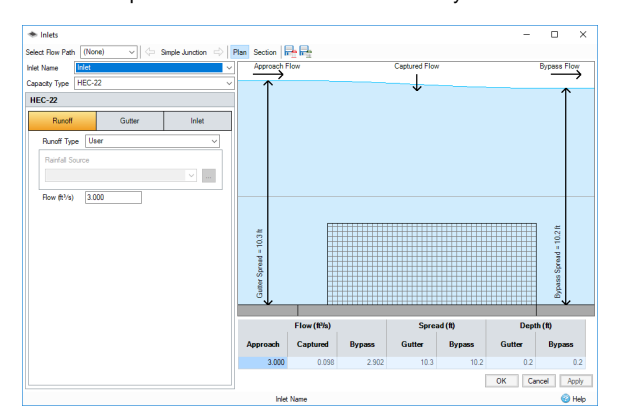

**Preview Image** - The image in the upper right of the form. This provides diagrams of both a top-down **plan** view, and cross **section** view of the inlet, and water passing over the inlet.

Table of key values - Contains key values of flow, spread and depth.

- **Approach Flow** The flow into the inlet. Set or calculated in the **runoff tab** of the inlet.
- **Captured Flow** The flow taken in by the inlet as water passes over it.
- **Bypass Flow** The remaining flow, which passes over the inlet.
- **Gutter Spread** The width of water spreads across the road as it approaches the inlet.
- **Bypass Spread**  The width of water spreads across the road once it has passed over the inlet.
- **Gutter Depth**  The depth of water as it approaches the inlet.
- **Bypass Depth**  The depth of water once it has passed over the inlet.